## Status Bar

IntelliJ IDEA status bar indicates the current IDE state and lets you carry out certain environment maintenance tasks.

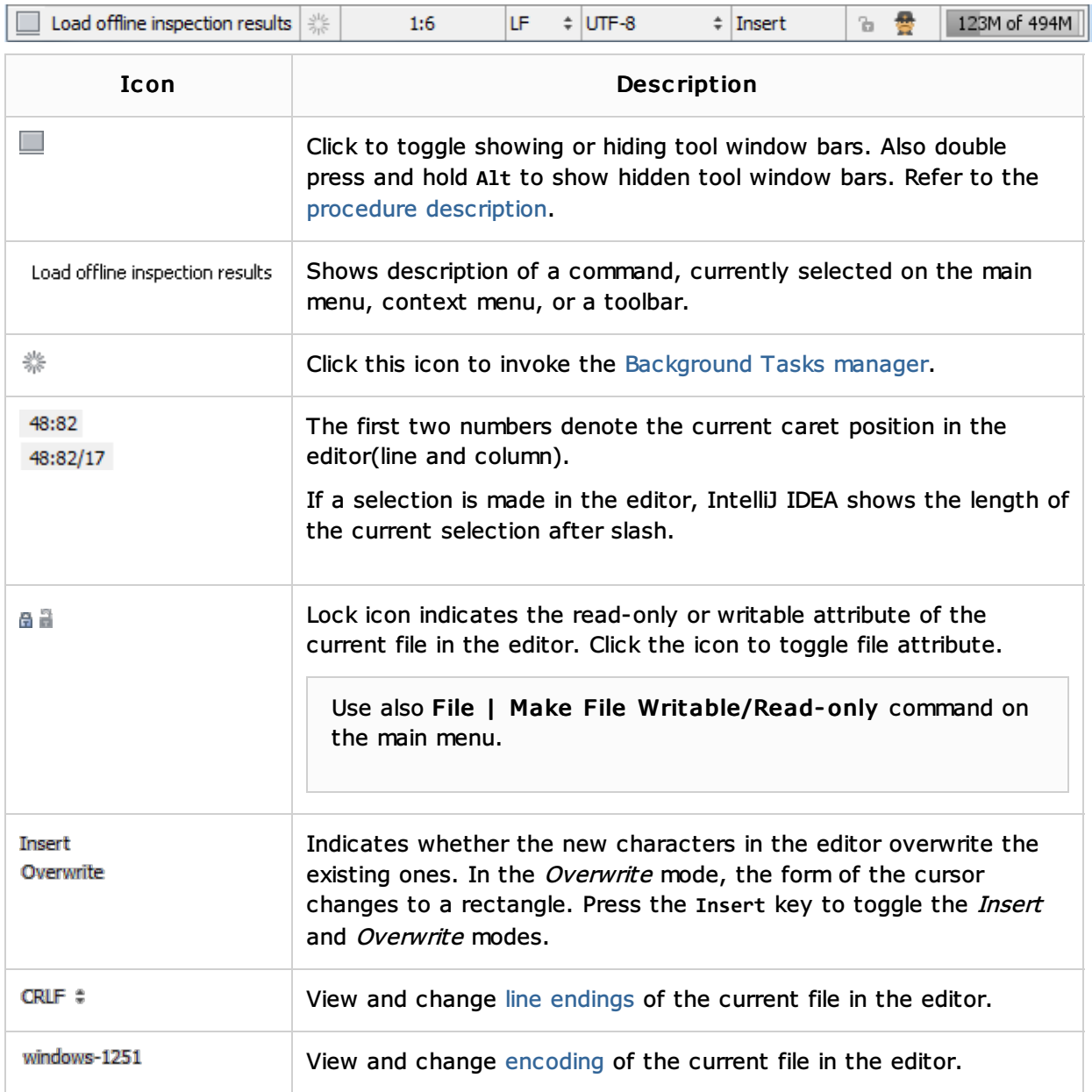

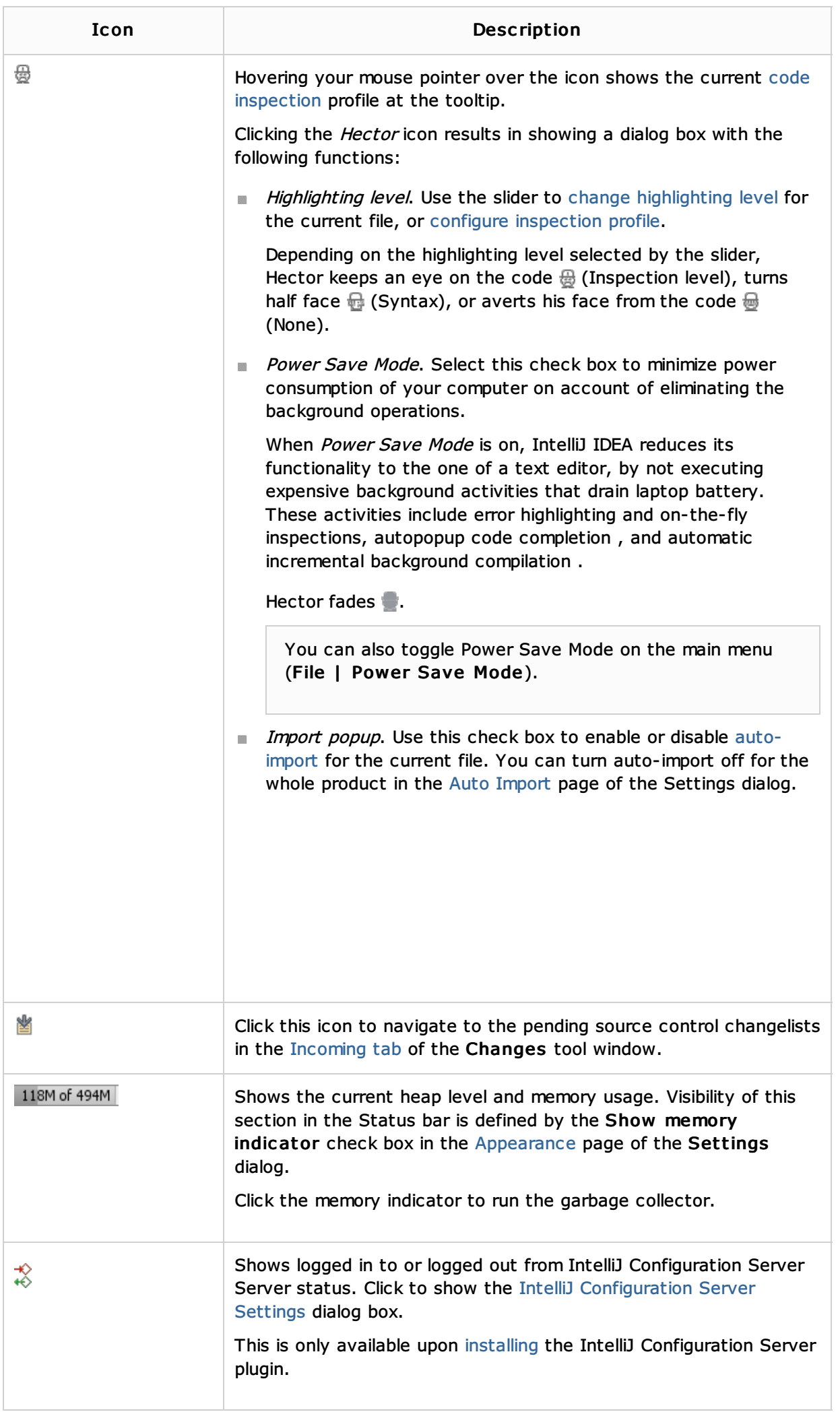

More icons appear in the Status bar as you download and install plugins.

## See Also

Concepts:

Code Inspection

Reference:

**IDE Settings** 

Web Resources:

■ Developer Community &